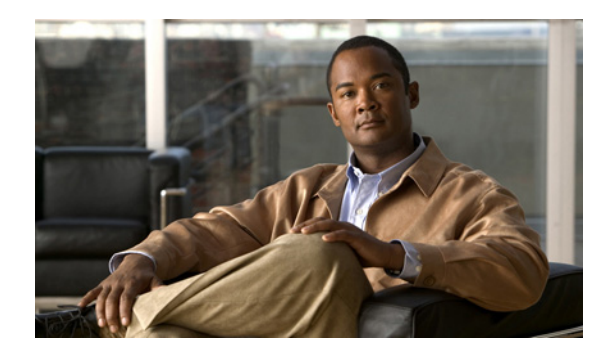

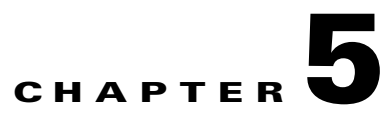

# **Configuring IGMP Snooping**

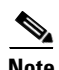

**Note** The Cisco NX-OS release that is running on a managed device may not support all the features or settings described in this chapter. For the latest feature information and caveats, see the documentation and release notes for your platform and software release.

This chapter describes how to configure Internet Group Management Protocol (IGMP) snooping on a Cisco NX-OS switch.

This chapter includes the following sections:

- **•** [Information About IGMP Snooping, page 5-1](#page-0-0)
- **•** [Licensing Requirements for IGMP Snooping, page 5-4](#page-3-0)
- **•** [Default Settings, page 5-4](#page-3-1)
- **•** [Configuring IGMP Snooping, page 5-5](#page-4-0)
- [Configuring IGMP Snooping Parameters, page 5-8](#page-7-0)
- **•** [Verifying the IGMP Snooping Configuration, page 5-11](#page-10-0)
- **•** [Displaying IGMP Snooping Statistics, page 5-11](#page-10-1)
- [Configuration Examples for IGMP Snooping, page 5-12](#page-11-0)
- [Where to Go Next, page 5-12](#page-11-1)
- **•** [Field Descriptions for Configuring IGMP Snooping, page 5-12](#page-11-2)
- [Additional References, page 5-15](#page-14-0)
- **•** [Feature History for IGMP Snooping, page 5-16](#page-15-0)

# <span id="page-0-0"></span>**Information About IGMP Snooping**

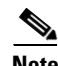

**Note** We recommend that you do not disable IGMP snooping on the switch. If you disable IGMP snooping, you may see reduced multicast performance because of excessive false flooding within the switch.

The Internet Group Management Protocol (IGMP) snooping software examines Layer 2 IP multicast traffic within a VLAN to discover the ports where interested receivers reside. Using the port information, IGMP snooping can reduce bandwidth consumption in a multi-access LAN environment to avoid

flooding the entire VLAN. The IGMP snooping feature tracks which ports are attached to multicast-capable routers to help the routers forward IGMP membership reports. The IGMP snooping software responds to topology change notifications. By default, IGMP snooping is enabled on the switch.

[Figure 5-1](#page-1-1) shows an IGMP snooping switch that sits between the host and the IGMP router. The IGMP snooping switch snoops the IGMP membership reports and Leave messages and forwards them only when necessary to the connected IGMP routers.

<span id="page-1-1"></span>*Figure 5-1 IGMP Snooping Switch*

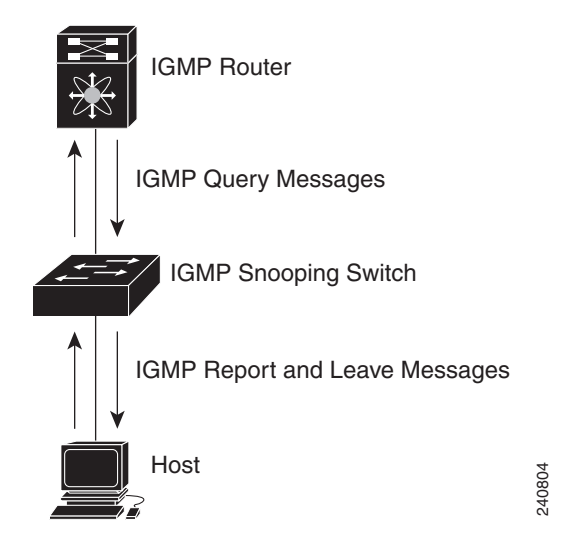

The IGMP snooping software operates upon IGMPv1, IGMPv2, and IGMPv3 control plane packets where Layer 3 control plane packets are intercepted and influence the Layer 2 forwarding behavior.

For more information about IGMP, see Chapter 3, "Configuring IGMP."

The Cisco NX-OS IGMP snooping software has the following proprietary features:

- **•** Source filtering that allows forwarding of multicast packets based on destination and source IP.
- **•** Multicast forwarding based on IP address rather than MAC address.
- Optimized multicast flooding (OMF) that forwards unknown traffic to routers only and performs no data driven state creation.

For more information about IGMP snooping, see [RFC 4541.](http://tools.ietf.org/wg/magma/draft-ietf-magma-snoop/rfc4541.txt)

This section includes the following topics:

- **IGMPv1** and **IGMPv2**, page 5-2
- **•** [IGMPv3, page 5-3](#page-2-1)
- **IGMP** Snooping Querier, page 5-3
- **IGMP** Filtering on Router Ports, page 5-3

### <span id="page-1-0"></span>**IGMPv1 and IGMPv2**

Both IGMPv1 and IGMPv2 support membership report suppression, which means that if two hosts on the same subnet want to receive multicast data for the same group, then the host that receives a member report from the other host suppresses sending its report. Membership report suppression occurs for hosts that share a port.

If no more than one host is attached to each VLAN switch port, then you can configure the fast leave feature in IGMPv2. The fast leave feature does not send last member query messages to hosts. As soon as the software receives an IGMP leave message, the software stops forwarding multicast data to that port.

IGMPv1 does not provide an explicit IGMP leave message, so the software must rely on the membership message timeout to indicate that no hosts remain that want to receive multicast data for a particular group.

**Note** The software ignores the configuration of the last member query interval when you enable the fast leave feature because it does not check for remaining hosts.

### <span id="page-2-1"></span>**IGMPv3**

The IGMPv3 snooping implementation on Cisco NX-OS supports full IGMPv3 snooping, which provides constrained flooding based on the (S, G) information in the IGMPv3 reports. This source-based filtering enables the switch to constrain multicast traffic to a set of ports based on the source that sends traffic to the multicast group.

By default, the software tracks hosts on each VLAN port. The explicit tracking feature provides a fast leave mechanism. Because every IGMPv3 host sends membership reports, report suppression limits the amount of traffic that the switch sends to other multicast-capable routers. When report suppression is enabled, and no IGMPv1 or IGMPv2 hosts requested the same group, the software provides proxy reporting. The proxy feature builds the group state from membership reports from the downstream hosts and generates membership reports in response to queries from upstream queriers.

Even though the IGMPv3 membership reports provide a full accounting of group members on a LAN segment, when the last host leaves, the software sends a membership query. You can configure the parameter last member query interval. If no host responds before the timeout, the software removes the group state.

### <span id="page-2-2"></span>**IGMP Snooping Querier**

When PIM is not enabled on an interface because the multicast traffic does not need to be routed, you must configure an IGMP snooping querier to send membership queries. You define the querier in a VLAN that contains multicast sources and receivers but no other active querier.

When an IGMP snooping querier is enabled, it sends out periodic IGMP queries that trigger IGMP report messages from hosts that want to receive IP multicast traffic. IGMP snooping listens to these IGMP reports to establish appropriate forwarding.

### <span id="page-2-0"></span>**IGMP Filtering on Router Ports**

IGMP filtering allows users to configure a router port on the switch that leads the switch to a Layer 3 multicast switch. The switch stores all manually configured static router ports in its router port list.

When an IGMP packet is received, the switch forwards the traffic through the router port in the VLAN. The switch recognizes a port as a router port through the PIM hello message or the IGMP query received by the switch.

Г

## **IGMP Snooping with VRFs**

You can define multiple virtual routing and forwarding (VRF) instances. An IGMP process supports all VRFs.

You can use the **show** commands with a VRF argument to provide a context for the information displayed. The default VRF is used if no VRF argument is supplied.

For information about configuring VRFs, see the *Cisco Nexus 3000 Series NX-OS Unicast Routing Configuration Guide.*

# <span id="page-3-0"></span>**Licensing Requirements for IGMP Snooping**

The following table shows the licensing requirements for this feature:

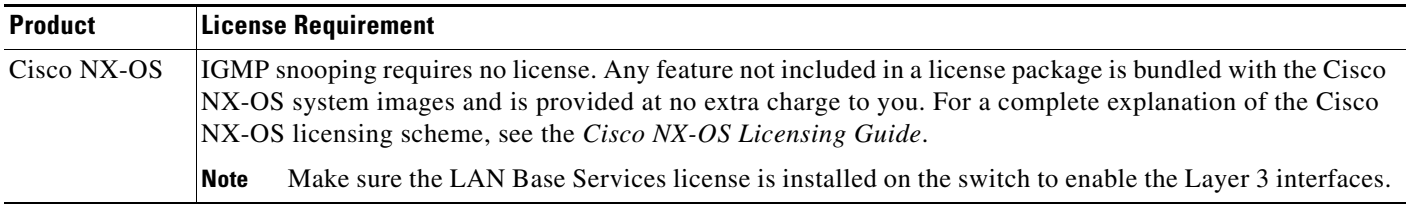

# **Prerequisites for IGMP Snooping**

IGMP snooping has the following prerequisites:

- **•** You are logged onto the switch.
- **•** For global commands, you are in the correct virtual routing and forwarding (VRF) mode. The default configuration mode shown in the examples in this chapter applies to the default VRF.

# <span id="page-3-2"></span><span id="page-3-1"></span>**Default Settings**

[Table 5-1](#page-3-2) lists the default settings for IGMP snooping parameters.

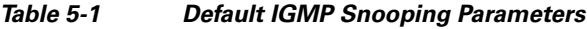

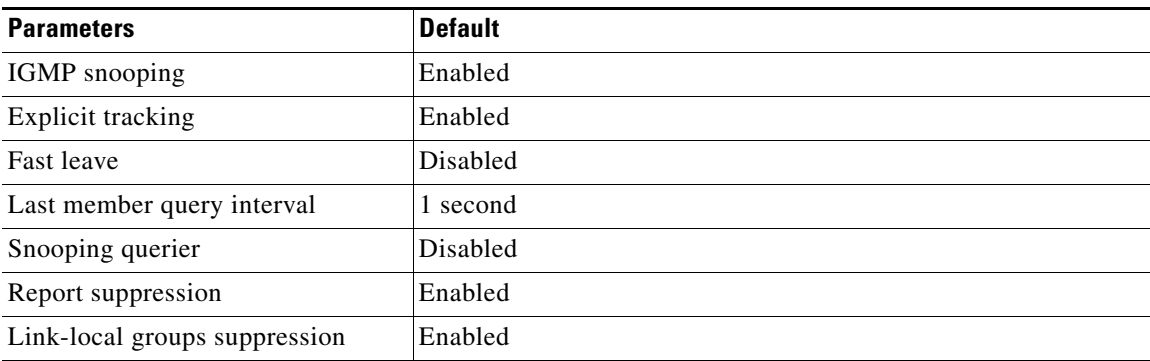

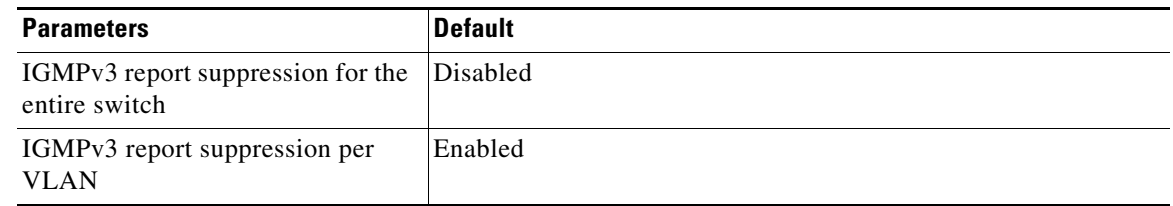

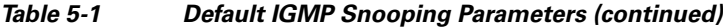

## <span id="page-4-0"></span>**Configuring IGMP Snooping**

You configure IGMP snooping globally or per VLAN on the Cisco Nexus 3000 Series devices using the IGMP Snooping pane. You can also view the IGMP snooping status per VLAN.

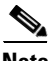

**Note** If IGMP Snooping is disabled for the device and enabled for specified VLANs, the functionality is disabled for the VLAN as well. However, if IGMP Snooping is disabled for the VLAN and enabled for the device, the functionality remains disabled for the VLAN. Report Suppression and IGMPv3 Report Suppression function the same way.

This section contains the following sections:

- **•** [Configuring IGMP Snooping Global Parameters, page 5-5](#page-4-1)
- **•** [Configuring IGMP Snooping Parameters per VLAN, page 5-6](#page-5-0)
- **•** [Viewing IGMP Snooping Status per VLAN, page 5-7](#page-6-0)

### <span id="page-4-1"></span>**Configuring IGMP Snooping Global Parameters**

#### **DETAILED STEPS**

To set the IGMP snooping parameters for the entire device, follow these steps:

**Step 1** From the Feature Selector pane, choose **Switching > Multicast > IGMP Snooping** to open the IGMP Snooping pane. **Step 2** In the Summary pane, click the device to set the IGMP snooping globally for the entire device. **Step 3** In the Details pane, click the **Device Details** tab. **Step 4** From the IGMP Snooping drop-down list, choose **Enabled** or **Disabled**. IGMP Snooping is enabled by default. **Step 5** From the Report Suppression drop-down list, choose **Enabled** or **Disabled**. Report Suppression is enabled by default. **Step 6** From the IGMPv3 Report Suppression drop-down list, choose **Enabled** or **Disabled**. IGMPv3 Report Suppression is disabled by default globally for the entire device. **Step 7** From the Link-local Group Suppression drop-down list, choose **Enabled** or **Disabled**. Link-Local Group Suppression is enabled by default.

- **Step 8** In the Event History Buffer Settings area, from the drop-down lists, choose **disabled**, **small**, **medium**, or **large** for each of the following:
	- **•** vPC
	- **•** IGMP Snoop Internal
	- **•** MFDM-Sum
	- **•** MFDM
	- **•** VLAN
	- **•** VLAN Events

The default buffer sizes for vPC, IGMP Snoop Internal, MFDM-Sum, and MFDM are small. The default buffer sizes for VLAN and VLAN Events are medium.

**Step 9** (Optional) From the menu bar, choose **File** > **Deploy** to apply your changes to the device.

## <span id="page-5-0"></span>**Configuring IGMP Snooping Parameters per VLAN**

#### **DETAILED STEPS**

To set the IGMP snooping parameters per VLAN, follow these steps:

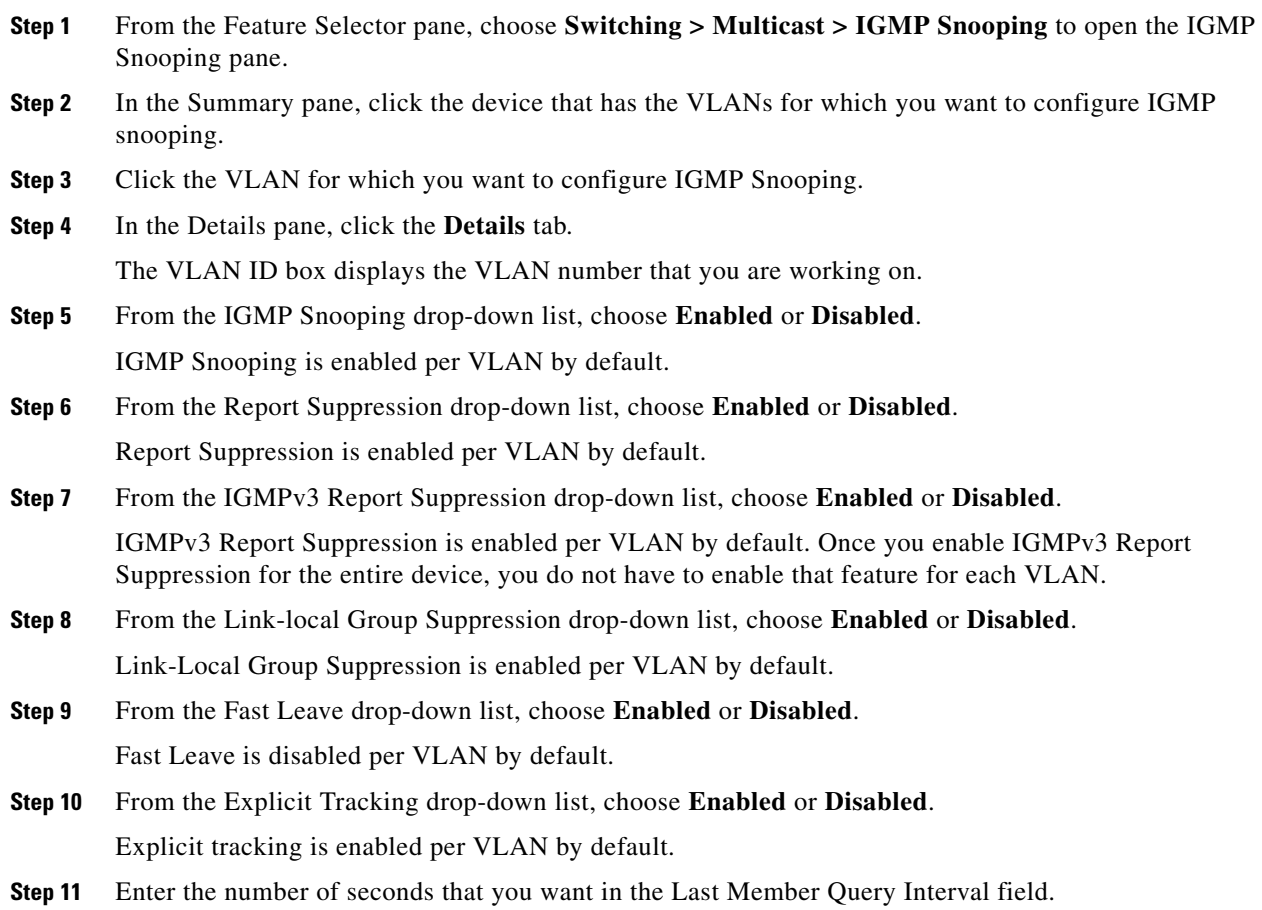

The default value for Last Member Query Interval is 1 second for each VLAN, and the maximum value is 25 seconds.

- **Step 12** (Optional) Enter the IP address for IGMP snooping querier for the switch.
- **Step 13** (Optional) Right-click in the Static Multicast Group area and choose **Add Row** or **Delete**.
	- **a.** Click **Delete** to delete a static multicast group.
	- **b.** (Optional) To add a static multicast group, enter the IP address of the multicast source in the Source Address field, the IP address of the multicast group in the Group Address field, and the interface joining the group in the Interface field.

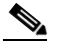

**Note** Ethernet and port channel are the supported interfaces for this field.

- **Step 14** (Optional) Right-click in the Static Multicast Router area and choose **Add Row** or **Delete**.
	- **a.** Click **Delete** to delete an interface to a static multicast router.
	- **b.** To add an interface to the static multicast router, choose the interface from the drop-down list in the Interface field and click **OK**.

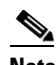

**Note** Ethernet and port channel are the supported interfaces for this field.

**Step 15** (Optional) From the menu bar, choose **File** > **Deploy** to apply your changes to the device.

### <span id="page-6-0"></span>**Viewing IGMP Snooping Status per VLAN**

To view the status of the IGMP multicast groups, the IGMP multicast routers, the IGMP snooping explicit tracking feature, and the IGMP snooping querier, follow these steps:

- **Step 1** From the Feature Selector pane, choose **Switching > Multicast > IGMP Snooping** to open the IGMP Snooping pane.
- **Step 2** In the Summary pane, click the device that has the VLANs for which you want to configure IGMP snooping.
- **Step 3** Click the VLAN for which you want to configure IGMP Snooping.
- **Step 4** In the Details pane, click the **Status** tab.
- **Step 5** Click the Multicast Groups section.

The section expands to allow you to Refresh the display and displays the following information for each multicast group discovered using IGMP snooping: Group Address, Source Address, IGMP Version, the Type of multicast group, and the Interfaces that have shown interest in this multicast group.

**Step 6** Click the Multicast Routers section.

The section expands to allow you to Refresh the display and displays the following information for each multicast router: Interface connected to the multicast router, Type, Up Time for the entry, and Expiry Time for the entry.

**Step 7** Click the Explicit Tracking section.

The section expands to allow you to Refresh the display and displays the following explicit tracking information for each VLAN: Source Address for the multicast traffic, multicast Group Address, Interface that has shown interest in the multicast traffic, Reporter Address of the host machine that has shown interest in the multicast traffic, Up Time for the entry, Last Join Time, and Expiry Time for the entry.

**Step 8** Click the Querier section.

The section expands to allow you to Refresh the display and displays the following IGMP snooping information for each VLAN: IP Address of the querier, IGMP Version, Expiry Time for the entry, and Interface on which the querier is discovered.

# <span id="page-7-1"></span><span id="page-7-0"></span>**Configuring IGMP Snooping Parameters**

To affect the operation of the IGMP snooping process, you can configure the optional IGMP snooping parameters described in [Table 5-2](#page-7-1).

| <b>Parameter</b>           | <b>Description</b>                                                                                                    |  |  |
|----------------------------|----------------------------------------------------------------------------------------------------|--|--|
| IGMP snooping              | Enables IGMP snooping on the switch or on a per-VLAN basis. The<br>default is enabled.                                                                                                    |  |  |
|                            | If the global setting is disabled, then all VLANs are treated<br><b>Note</b><br>as disabled, whether they are enabled or not.                                                                                                    |  |  |
| Explicit tracking          | Tracks IGMPv3 membership reports from individual hosts for each<br>port on a per-VLAN basis. The default is enabled.                                                                                                    |  |  |
| <b>Fast leave</b>          | Enables the software to remove the group state when it receives an<br>IGMP Leave report without sending an IGMP query message. This<br>parameter is used for IGMPv2 hosts when no more than one host is<br>present on each VLAN port. The default is disabled.                                                                                                    |  |  |
| Last member query interval | Sets the interval that the software waits after sending an IGMP<br>query to verify that no hosts that want to receive a particular<br>multicast group remain on a network segment. If no hosts respond<br>before the last member query interval expires, the software removes<br>the group from the associated VLAN port. Values range from 1 to<br>25 seconds. The default is 1 second. |  |  |
| Snooping querier           | Configures a snooping querier on an interface when you do not<br>enable PIM because multicast traffic does not need to be routed.                                                                                                    |  |  |
| Report suppression         | Limits the membership report traffic sent to multicast-capable<br>routers on the switch or on a per-VLAN basis. When you disable<br>report suppression, all IGMP reports are sent as is to<br>multicast-capable routers. The default is enabled.                                                                                                    |  |  |
| Multicast router           | Configures a static connection to a multicast router. The interface to<br>the router must be in the selected VLAN.                                                                                                    |  |  |
| Static group               | Configures a Layer 2 port of a VLAN as a static member of a<br>multicast group.                                                                                                    |  |  |

*Table 5-2 IGMP Snooping Parameters*

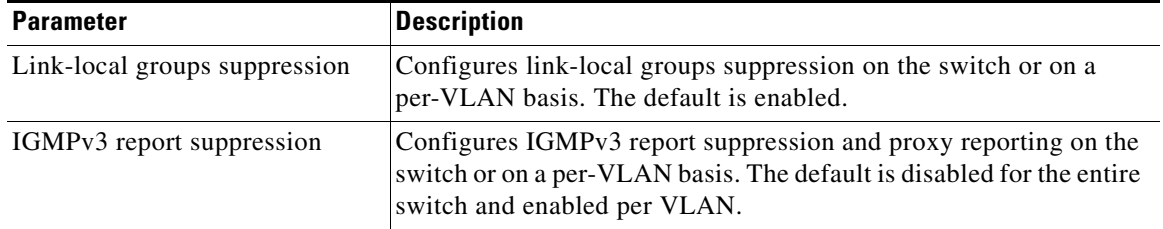

#### *Table 5-2 IGMP Snooping Parameters (continued)*

#### **SUMMARY STEPS**

- **1. configure terminal**
- **2. ip igmp snooping**
- **3. vlan** *vlan-id*
- **4. ip igmp snooping**
	- **ip igmp snooping explicit-tracking**
	- **ip igmp snooping fast-leave**
	- **ip igmp snooping last-member-query-interval** *seconds*
	- **ip igmp snooping querier** *ip-address*
	- **ip igmp snooping report-suppression**
	- **ip igmp snooping mrouter interface** *interface*
	- **ip igmp snooping static-group** *group-ip-addr* [**source** *source-ip-addr*] **interface** *interface*
	- **ip igmp snooping link-local-groups-suppression**
	- **ip igmp snooping v3-report-suppression**
	- (Optional) **copy running-config startup-config**

#### **DETAILED STEPS**

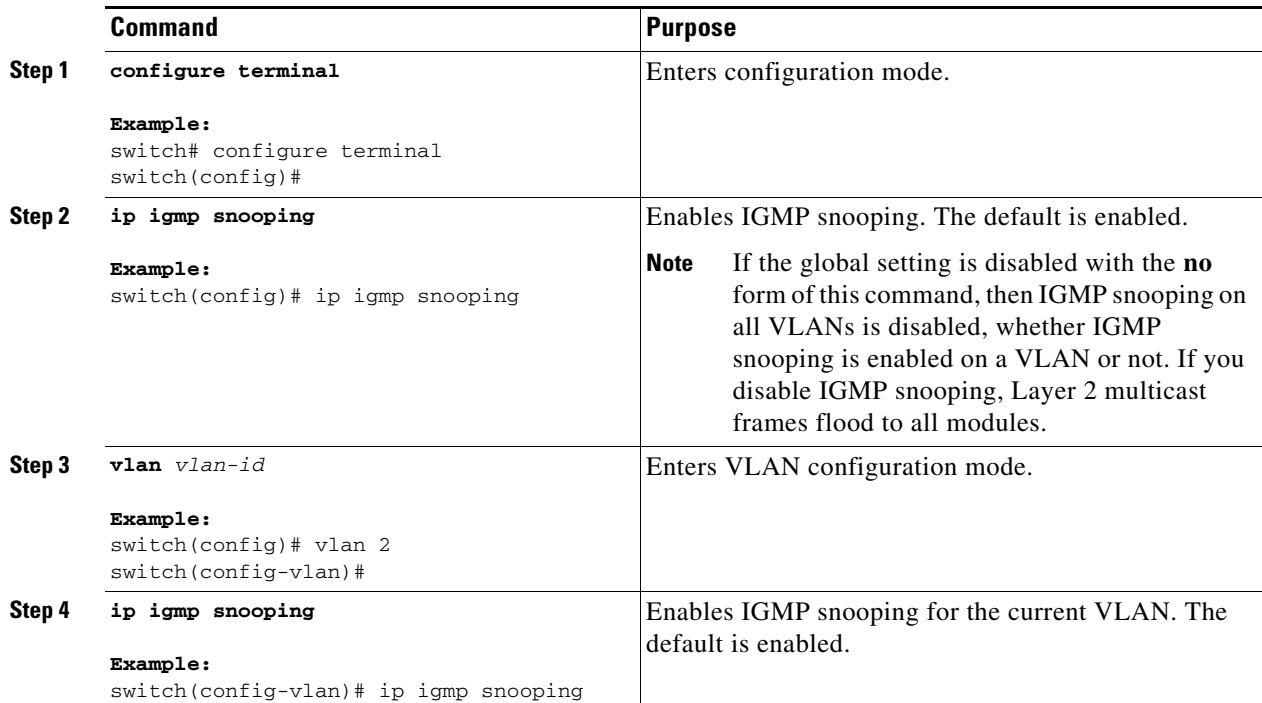

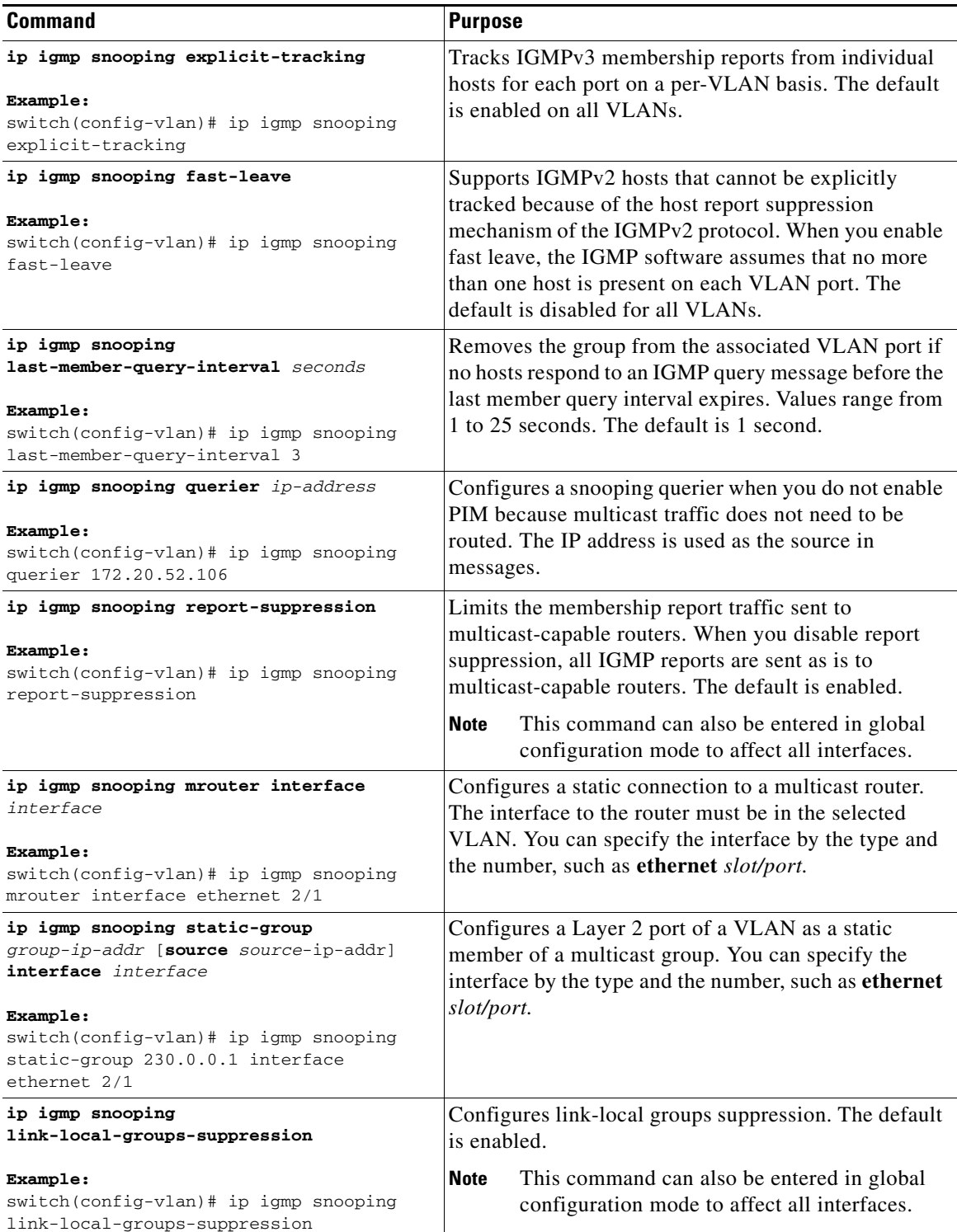

٠

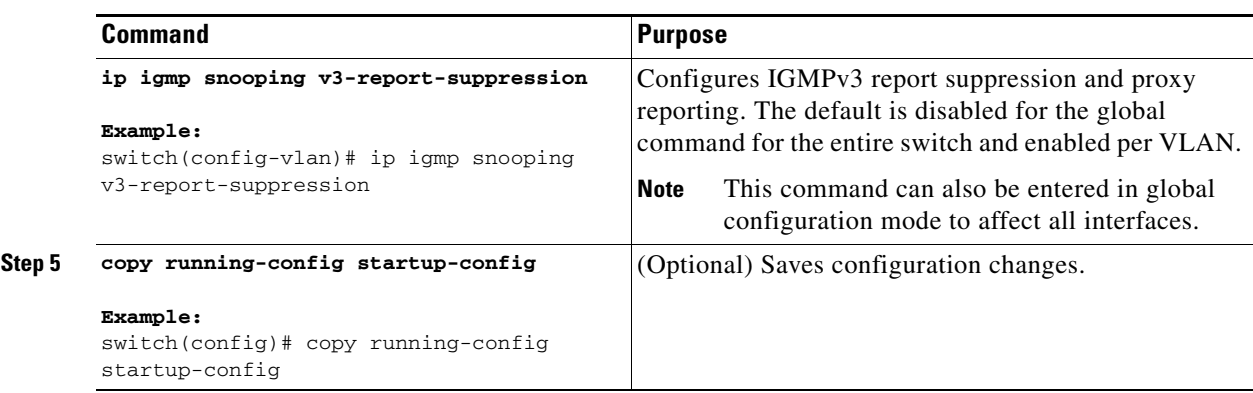

## <span id="page-10-0"></span>**Verifying the IGMP Snooping Configuration**

To display the IGMP snooping configuration information, perform one of the following tasks:

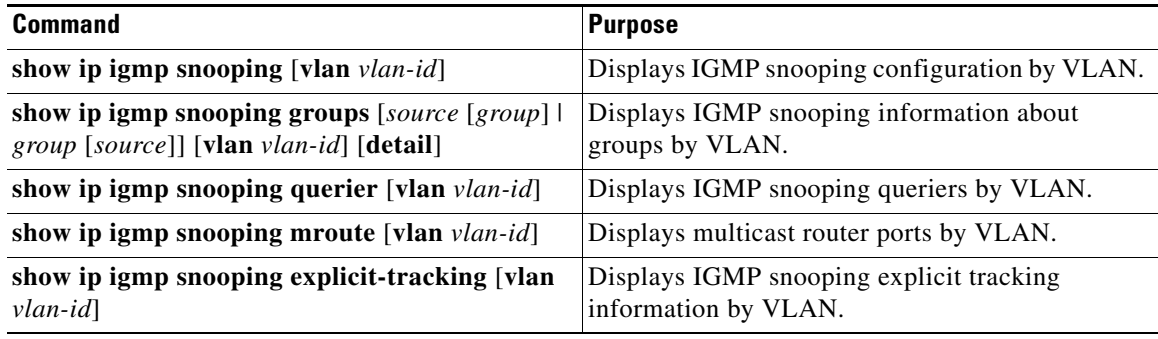

For detailed information about the fields in the output from these commands, see the *Cisco Nexus 3000 Series Command Reference,*.

# <span id="page-10-1"></span>**Displaying IGMP Snooping Statistics**

You can select and display various statistics for the entire device in the following categories:

- **•** IGMP snooping global statistics
- **•** IGMP snooping global vPC statistics

You can select and display various statistics per VLAN in the following categories:

- **•** IGMP snooping VLAN statistics
- **•** IGMP snooping VLAN vPC statistics

Use the **show ip igmp snooping statistics vlan** command to display IGMP snooping statistics.

Use the **clear ip igmp snooping statistics vlan** command to clear IGMP snooping statistics.

For detailed information about using these commands, see the *Cisco Nexus 3000 Series Command Reference,*.

# <span id="page-11-0"></span>**Configuration Examples for IGMP Snooping**

This example shows how to configure the IGMP snooping parameters:

```
configure terminal
ip igmp snooping
vlan 2
  ip igmp snooping
  ip igmp snooping explicit-tracking
  ip igmp snooping fast-leave
  ip igmp snooping last-member-query-interval 3
  ip igmp snooping querier 172.20.52.106
  ip igmp snooping report-suppression
  ip igmp snooping mrouter interface ethernet 2/1
  ip igmp snooping static-group 230.0.0.1 interface ethernet 2/1
   ip igmp snooping link-local-groups-suppression
  ip igmp snooping v3-report-suppression
```
## <span id="page-11-1"></span>**Where to Go Next**

You can enable the following features that work with PIM:

- Chapter 3, "Configuring IGMP"
- **•** Chapter 6, "Configuring MSDP"

# <span id="page-11-2"></span>**Field Descriptions for Configuring IGMP Snooping**

This section describes the fields shown on the IGMP Snooping pane and includes the following:

- [Device: Device Details Tab, page 5-12](#page-11-3)
- **•** [VLANs: Details Tab, page 5-13](#page-12-0)
- **•** [VLANs: Status Tab, page 5-14](#page-13-0)

### <span id="page-11-3"></span>**Device: Device Details Tab**

| <b>Element</b>                       | <b>Description</b>                                                                                           |
|--------------------------------------|----------------------------------------------------------------------------------------------------|
| <b>IGMP</b> Snooping                 | Status of IGMP snooping. The range is enabled or disabled, and the default<br>value is enabled.              |
| <b>Report Suppression</b>            | Status of report suppression. The range is enabled or disabled, and the<br>default is enabled.               |
| <b>IGMPv3</b> Report<br>Suppression  | Status of IGMPv3 report suppression. The range is enabled or disabled, and<br>the default is disabled.       |
| Link-local Group<br>Suppression      | Status of the link-local group suppression. The range is enabled or disabled,<br>and the default is enabled. |
| <b>Event History Buffer Settings</b> |                                                                                                    |

*Table 5-3 Device: Device Details Tab*

| <b>Element</b> | <b>Description</b>                                                            |  |  |
|----------------|-------------------------------------------------------------------------------|--|--|
| Type           | Type of event history buffer. The types and the defaults are as follows:      |  |  |
|                | $vPC$ —small<br>٠                                                             |  |  |
|                | IGMP Internal Snoop—small<br>$\bullet$                                        |  |  |
|                | MFDM-Sum-small<br>$\bullet$                                                   |  |  |
|                | MFDM—small<br>٠                                                               |  |  |
|                | VLAN—medium<br>$\bullet$                                                      |  |  |
|                | <b>VLAN</b> Events—medium<br>$\bullet$                                        |  |  |
| Size           | Size and status of the event history buffer. The valid values are as follows: |  |  |
|                | disabled<br>٠                                                                 |  |  |
|                | small<br>٠                                                                    |  |  |
|                | medium                                                                        |  |  |
|                | large                                                                         |  |  |

*Table 5-3 Device: Device Details Tab (continued)*

## <span id="page-12-0"></span>**VLANs: Details Tab**

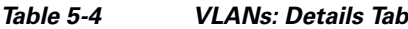

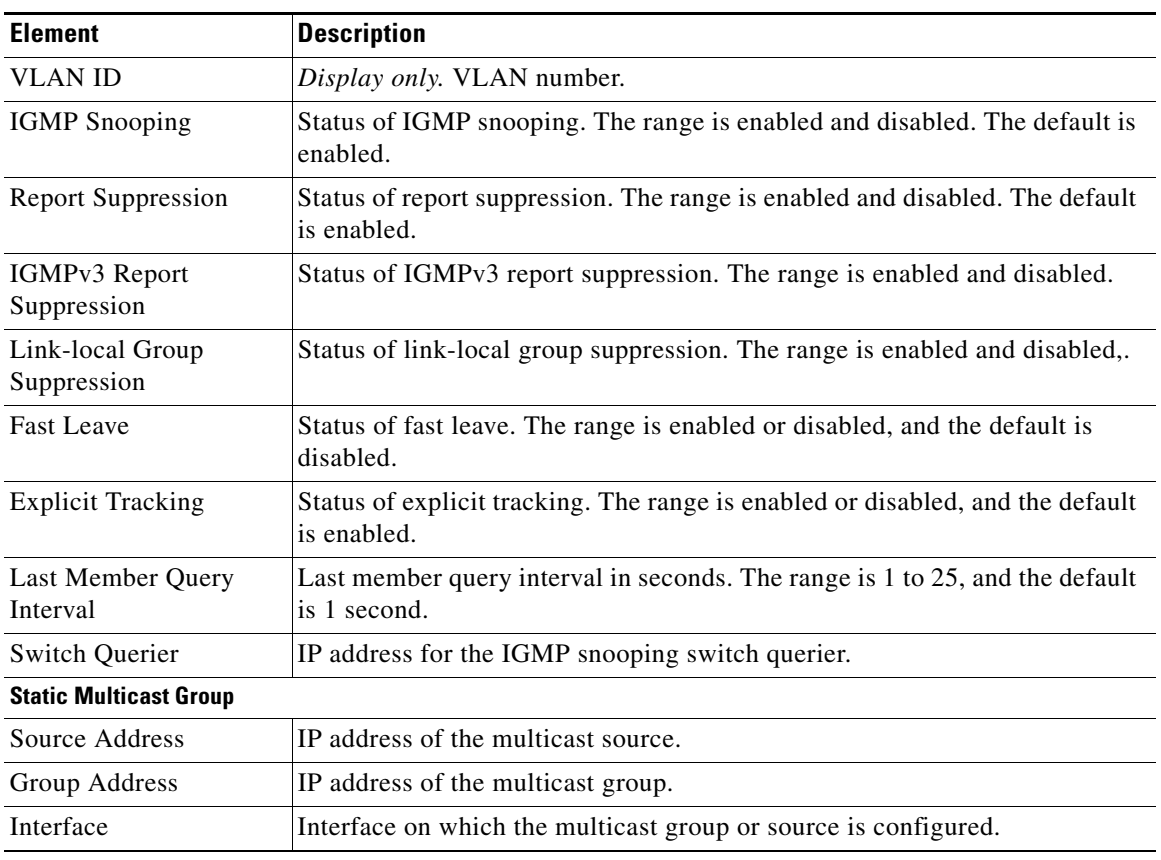

#### *Table 5-4 VLANs: Details Tab (continued)*

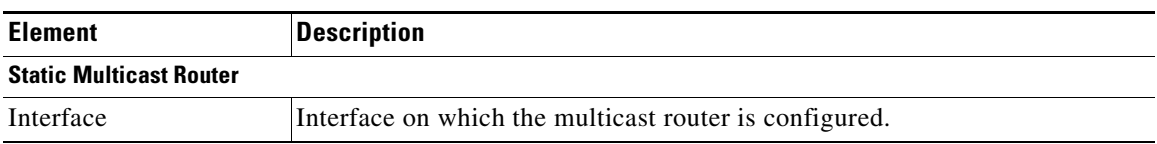

## <span id="page-13-0"></span>**VLANs: Status Tab**

#### *Table 5-5 VLANs: Status Tab*

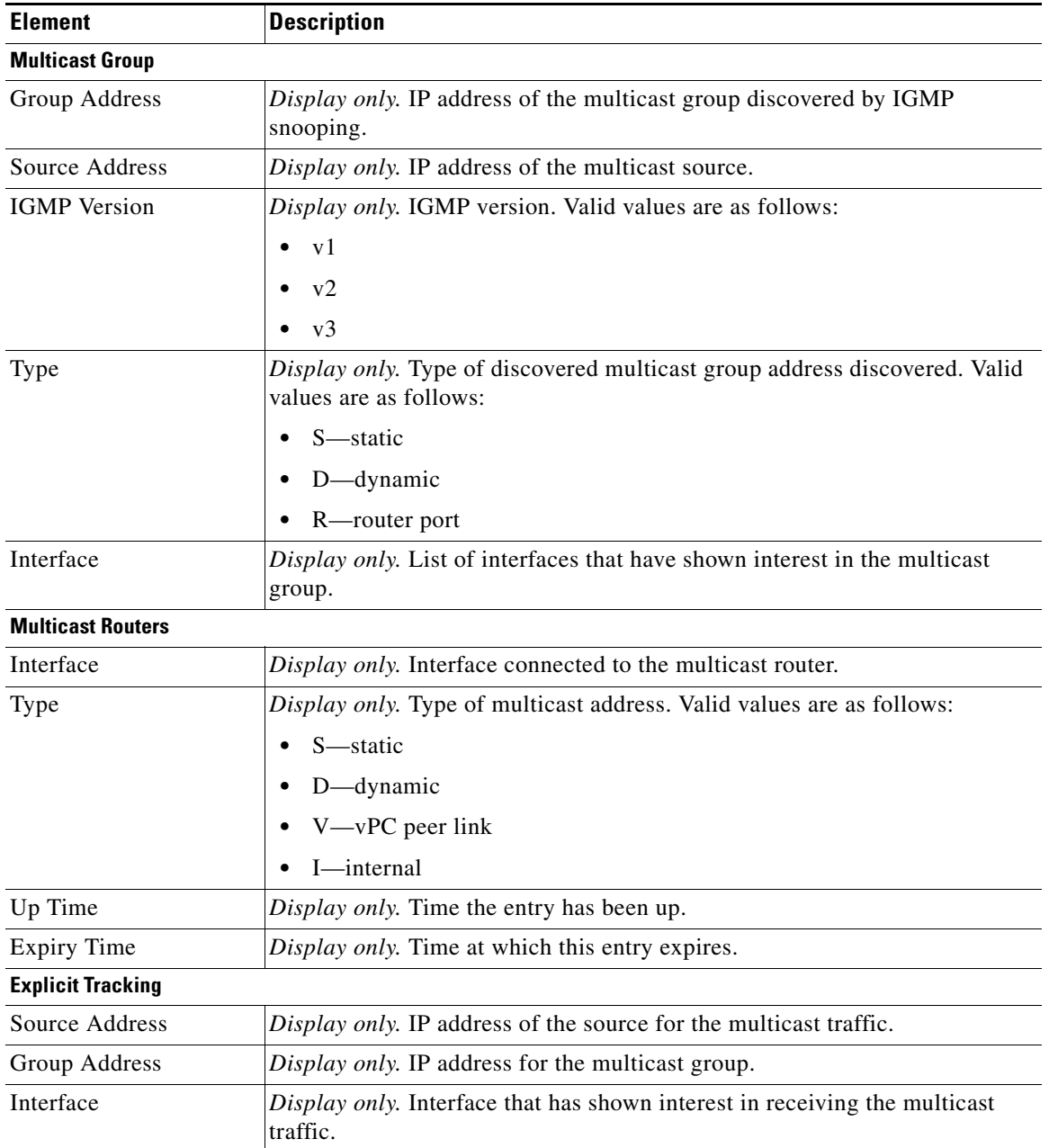

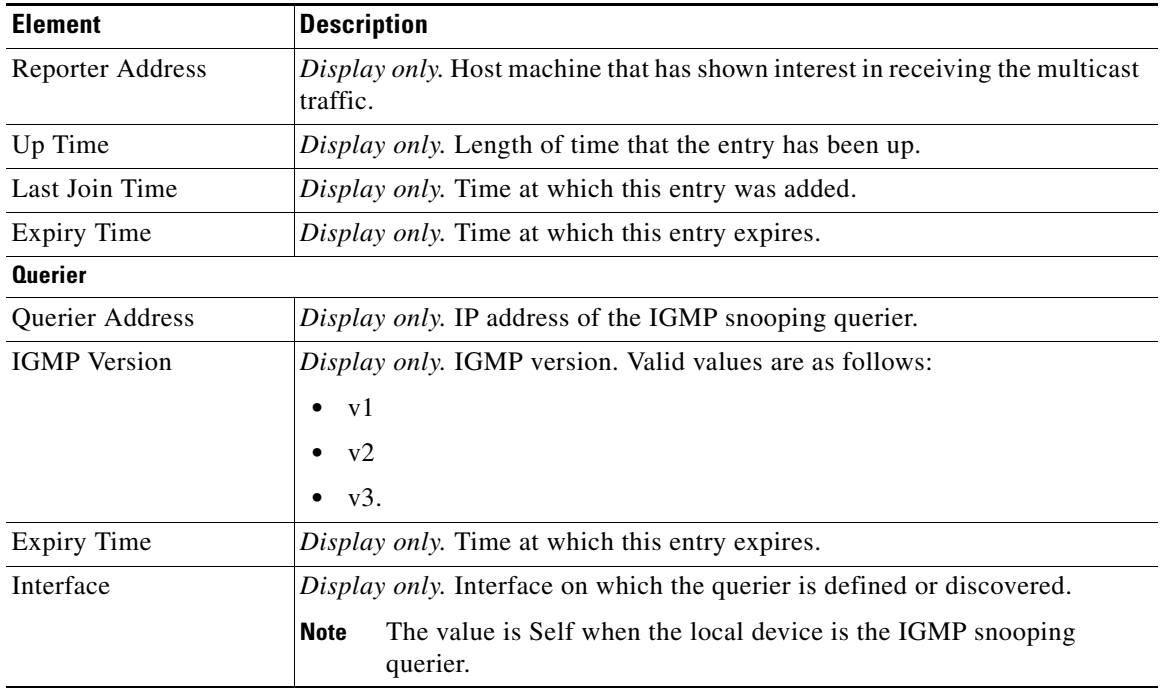

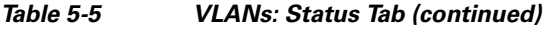

# <span id="page-14-0"></span>**Additional References**

For additional information related to implementing IGMP snooping, see the following sections:

- **•** [Related Documents, page 5-15](#page-14-1)
- **•** [Standards, page 5-15](#page-14-2)
- **•** [Feature History for IGMP Snooping, page 5-16](#page-15-0)
- **•** [Feature History for IGMP Snooping in GUI, page 5-16](#page-15-1)

### <span id="page-14-1"></span>**Related Documents**

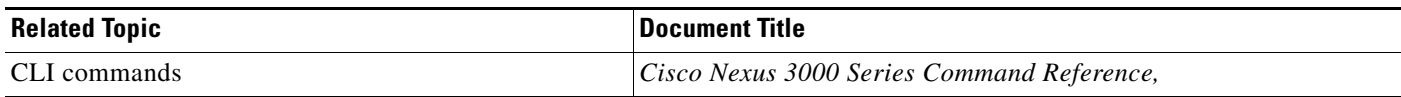

## <span id="page-14-2"></span>**Standards**

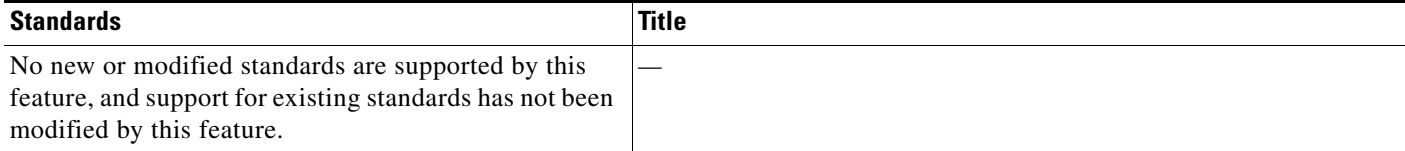

# <span id="page-15-0"></span>**Feature History for IGMP Snooping**

[Table 5-6](#page-15-3) lists the release history for this feature.

<span id="page-15-3"></span>*Table 5-6 Feature History for IGMP Snooping*

| <b>Feature Name</b>  | <b>Releases</b> | <b>Feature Information</b>   |
|----------------------|-----------------|------------------------------|
| <b>IGMP</b> Snooping | 5.0(3)U1(1)     | This feature was introduced. |

# <span id="page-15-1"></span>**Feature History for IGMP Snooping in GUI**

[Table 5-7](#page-15-2) lists the release history for this feature.

<span id="page-15-2"></span>*Table 5-7 Feature History for IGMP Snooping*

| <b>Feature Name</b>  | <b>Releases</b> | Feature Information |
|----------------------|-----------------|---------------------|
| <b>IGMP</b> Snooping | 5.0(1)          | Introduced.         |